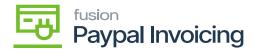

## Publishing PayPal Invoicing Package for Multiple Stores

- If you want to publish the package for multiple stores/tenants, click on the **ellipses (...)** icon located in the sub-header menu.
- Select [Publish to Multiple Tenants].

| Acumatica         | Se  | earch  |        |            | <mark>&lt;</mark> හ                                    |            |        |                     |                          | Revision Two Products<br>Products Wholesale | 12/28/2023<br>2:17 AM | 0            | 💄 admin         | admin 🗸 |
|-------------------|-----|--------|--------|------------|--------------------------------------------------------|------------|--------|---------------------|--------------------------|---------------------------------------------|-----------------------|--------------|-----------------|---------|
| ☆ Favorites       | Cu  | istomi | zatior | n Projects |                                                        |            |        |                     |                          |                                             |                       | CU           | ISTOMIZATION    | TOOLS . |
| 🕒 Data Views      | Ċ   | -      | ŝ      | + ×        | PUBLISH UNPUBLISH ALL                                  | IMPORT     | EXPORT | PUBLISH TO MULTIPLE | ETENANTS                 |                                             |                       |              |                 | -       |
|                   |     |        |        | Published  |                                                        |            | Level  | Screen Names        | Description              | Publish                                     | Exp                   | ort          |                 | - 8     |
| Haterial Requirem |     |        |        |            | KNCentralizedLicense[23R1][1                           |            | 1      |                     |                          | Publish                                     | Expo                  | rt           |                 | - 8     |
| *                 |     |        |        |            | KNCommerceProV2[2023R1][\<br>KNCommerceProV2[2023R1][\ |            |        | AR101000,AR201000,  | KNWorkFlov<br>KNWorkFlov | Unpublish All                               | Vali                  | lations      |                 | - 8     |
| Time and Expenses |     |        |        |            | KNCommerceProV2[2023R1][N                              |            |        | AR101000,AR201000,  | KNWorkFlov               | View Published                              |                       |              | hted Project    |         |
| Finance           |     |        |        |            | KNCommerceProV2[2023R1][N                              |            |        | AR101000 AR201000   | KNWorkFlov               | Publish to Multiple Tenants                 |                       | ate Multiple |                 |         |
| Finance           |     |        |        |            | KNCommerceProV2[2023R1][V                              |            |        | AR101000,AR201000,  | KNWorkFlov               |                                             |                       |              | s (Runtime Vali |         |
| S Banking         | 6   |        |        |            | KNCommerceProV2[2023R1][V                              |            |        | AR101000,AR201000,  | KNWorkFlov               |                                             |                       |              | (Runtime Valid. |         |
| <b>v</b>          | 6   |        |        |            | KBraintree[23R1][11Sept2023][                          | <u>vo</u>  | 7      | IN202000,IN202500   | Kensium's B              |                                             |                       |              | ons (Runtime V. |         |
| Payables          | 6   |        |        |            | KNBYPandCKitsReports[23R1]                             | <u>101</u> | 7      |                     |                          |                                             | ourner our            |              |                 | - 1     |
|                   | > 6 |        |        | 2          | KNPAYPALINVOICING[23.093                               | <u>02</u>  | 8      | AR302000,SO301000,  | Kensium's P              | ayPal Invoicing Custo KNPI                  | admin adm             | in 1         | 1/13/2023       |         |
| Receivables       |     |        |        |            |                                                        |            |        |                     |                          |                                             |                       |              |                 |         |
| 🕉 Customization   |     |        |        |            |                                                        |            |        |                     |                          |                                             |                       |              |                 |         |
| Sales Orders      |     |        |        |            |                                                        |            |        |                     |                          |                                             |                       |              |                 |         |
| Purchases         |     |        |        |            |                                                        |            |        |                     |                          |                                             |                       |              |                 |         |
| D Inventory       |     |        |        |            |                                                        |            |        |                     |                          |                                             |                       |              |                 |         |
| 🕜 Dashboards      |     |        |        |            |                                                        |            |        |                     |                          |                                             |                       |              |                 |         |
| <                 |     |        |        |            |                                                        |            |        |                     |                          |                                             |                       |              |                 |         |

## Publish to Multiple Tenants

• To add multiple stores/tenants, type [Tenants] as a keyword in the universal search bar.

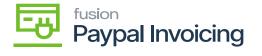

| Acumatica               | tenants Q          | ව                         | Revision Two Products<br>Products Wholesale | 5/18/2023<br>12:08 AM | 0 | 2 |
|-------------------------|--------------------|---------------------------|---------------------------------------------|-----------------------|---|---|
| Payables                | MENU ITEMS (1)     | TRANSACTIONS AND PROFILES | HELP TOPICS                                 | FILES                 |   | × |
| + Receivables           | System Management  |                           |                                             |                       |   |   |
| Sales Orders            | System Maintenance |                           |                                             |                       |   |   |
| Purchases               | Tenants            |                           |                                             |                       |   |   |
| D Inventory             | ß                  |                           |                                             |                       |   |   |
| 2 <sup>\$</sup> Payroll |                    |                           |                                             |                       |   |   |
| Dashboards              |                    |                           |                                             |                       |   |   |

## Tenants through search bar

- Click [Add (+)] icon from the sub-header menu to add tenant/store.
- Select the checkbox(es) for the company names for which you want to publish the package.

| • Acumatica                  | Sei | arch  |        |           | વ હ      |                  |           |                  |           |                             |             | Revision<br>Products \ | Two Prod<br>Wholesale | <sup>ucts</sup> ~ | 12/28/2023<br>2:26 AM | 0  | 💄 admin        | admin 🗸 |
|------------------------------|-----|-------|--------|-----------|----------|------------------|-----------|------------------|-----------|-----------------------------|-------------|------------------------|-----------------------|-------------------|-----------------------|----|----------------|---------|
| Favorites                    | Cu  | stomi | zation | Projects  |          |                  |           |                  |           |                             |             |                        |                       |                   |                       | CL | ISTOMIZATION   | TOOLS - |
| 🕒 Data Views                 | Ċ   |       | ŝ      | + ×       | PUBLISH  | UNPUBLISH        | ALL IM    | IPORT EXF        | PORT      | PUBLISH TO MULTIPLE         | E TENANTS   |                        |                       |                   |                       |    |                |         |
|                              | 8   | ۵     |        | Published | * Projec | t Name           |           |                  | Level     | Screen Names                | Description |                        |                       | Initials          | Created By            | L  | st Modified On |         |
| Material Requirem            | 0   | -     |        | ¥         | KNCer    | tralizedLicense[ | 23R1][16N |                  | 1         |                             |             |                        |                       |                   | admin admir           | 1  | 2/17/2023      |         |
|                              | 0   | D     |        |           | KNCor    | nmerceProV2[20   | 23R1][V03 |                  | 3         | AR101000,AR201000,          | KNWorkFlo   | w Customiza            | tion packa            | . KNCP            | admin admir           | 1  | 2/14/2023      |         |
| Time and Expenses            | 0   |       |        |           | KNCor    | nmerceProV2[20   | Publish   | to Multiple Te   | n ante    | 10101000 10001000           | 10111-10    | A                      | - •                   | UNCP              | admin admir           | 1  | 2/19/2023      |         |
|                              | 0   | _     |        |           |          | nmerceProV2[20   |           |                  | Tidino    |                             |             |                        |                       | × VCP             | admin admir           | 1  | 2/13/2023      |         |
| Finance                      | 0   |       |        |           |          | nmerceProV2[20   |           |                  |           |                             |             | ID                     | Parent II             | P VCP             | admin admir           | 1  | 2/20/2023      |         |
|                              | 0   | -     |        |           | KNCor    | nmerceProV2[20   | • 🗹       | Comp             | any       |                             |             | 2                      | 1                     | VCP               | admin admir           | 1  | 2/21/2023      |         |
| \$ Banking                   | 0   | _     |        |           | KNCor    | nmerceProV2[20   |           |                  |           |                             |             |                        |                       | VCP               | admin admir           | 1  | 2/21/2023      |         |
|                              | 0   | _     |        |           | KBrain   | tree[23R1][11Se  |           |                  |           |                             |             |                        |                       | 3                 | admin admir           | 1  | 1/6/2023       |         |
| <ul> <li>Payables</li> </ul> | 0   | -     |        |           | KNBY     | PandCKitsRepor   |           |                  |           |                             |             |                        |                       |                   | admin admir           | 1  | 0/18/2023      |         |
| -                            | > 0 | D     |        |           | KNPA     | PALINVOICING     |           |                  |           |                             |             |                        |                       | 4P1               | admin admir           | 1  | 1/13/2023      |         |
| + Receivables                |     |       |        |           |          |                  |           |                  |           |                             |             |                        |                       |                   |                       |    |                |         |
| Customization                |     |       |        |           |          |                  | Appl:     | y Changes Only   | to Datab  | ase (Skip Website Update)   |             |                        |                       |                   |                       |    |                |         |
|                              |     |       |        |           |          |                  | Exec      | ute All Database | e Scripts | (Including Previously Execu | ited)       |                        |                       | - 11              |                       |    |                |         |
| Sales Orders                 |     |       |        |           |          |                  |           |                  |           |                             |             | OF                     | CAN(                  | -                 |                       |    |                |         |
|                              |     |       |        |           |          |                  |           |                  |           |                             |             |                        | Contra                |                   |                       |    |                |         |
| Purchases                    |     |       |        |           |          |                  |           |                  |           |                             |             | 1                      | Ľ                     |                   |                       |    |                |         |
|                              |     |       |        |           |          |                  |           |                  |           |                             |             |                        | •                     |                   |                       |    |                |         |
| linventory                   |     |       |        |           |          |                  |           |                  |           |                             |             |                        |                       |                   |                       |    |                |         |
| Dashboards                   |     |       |        |           |          |                  |           |                  |           |                             |             |                        |                       |                   |                       |    |                |         |
| <                            |     |       |        |           |          |                  |           |                  |           |                             |             |                        |                       |                   |                       |    | I< <           |         |

Publish package to multiple tenants

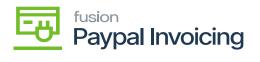

• Click [OK].

×